# <span id="page-0-0"></span>**Send email**

With this post function you can easily send an email with custom content text to recipients based on **fiel ds, custom fields, groups** or simply by **selecting a user**. The mail will be sent as notification for the respective issue.

You could use this post function to easily email a customized issue report to the assignee, reporter, service project customer, or any user you can think of.

#### Configuration

#### From

Select the user the email will be sent **from**. The following options are available:

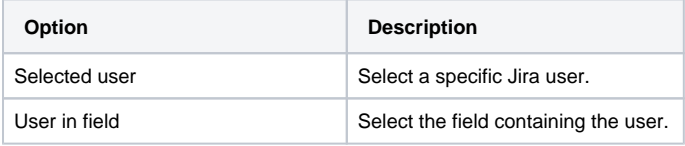

Please note that the user the email will be sent from needs access to the issue in which context the post function was triggered. Additionally, please be aware that due to technical restrictions, currently, the sender and recipient cannot be the same user.

## To

Define and configure the recipients of the email. The following options are available:

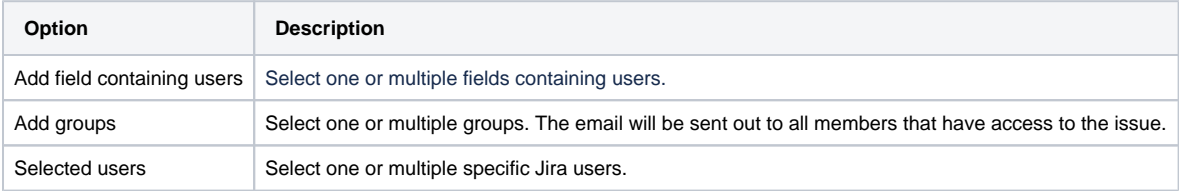

In case you would like to send an email to a specific email address, create a user without site access in Jira and select the user afterward via the User in field option.

### Email content

#### **Subject**

Enter the subject for the email to be sent. You can enrich the summary with dynamic elements using [field codes](https://apps.decadis.net/display/JWTCLOUD/Field+codes) or [JWT expression parser functions.](https://apps.decadis.net/display/JWTCLOUD/JWT+expression+parser+functions)

If this field is left blank, a combination of issue key and summary will be used. The subject will look like

(ISSUEKEY-1) My summary

Select if the email, should be sent in a **Text** or **HTML** format.

If you select HTML, an **HTML preview** of the email body will be displayed automatically below the body parameter.

In case a certain email format has been selected and the Jira settings and/or the recipients settings differs, the content will be displayed in the format the recipient has specified.

#### **Body**

Enter the body content for the email to be sent. You can enrich the summary with dynamic elements using [field codes](https://apps.decadis.net/display/JWTCLOUD/Field+codes) or [JWT expression parser](https://apps.decadis.net/display/JWTCLOUD/JWT+expression+parser+functions)  [functions.](https://apps.decadis.net/display/JWTCLOUD/JWT+expression+parser+functions)

#### Conditional execution

You can **optionally** specify a [logical expression](https://apps.decadis.net/display/JWTCLOUD/Logical+mode) or a [Jira expression](https://apps.decadis.net/display/JWTCLOUD/Jira+expression+mode) depending on the chosen [Parsing mode](https://apps.decadis.net/display/JWTCLOUD/Parsing+modes) to define the circumstances (or conditions) under which the post function should be executed.

The result of the logical expression must return a boolean value of either:

- **true** the post function will be executed
- **false** the post function will **not** be executed

Using the **conditional operator,** even complex or multi-layered conditions can be constructed.

Make sure to learn more about defining logical expressions and browse through the various **examples** here: [Logical mode](https://apps.decadis.net/display/JWTCLOUD/Logical+mode)

Please note that no emails will be sent if the outgoing mail is disabled in your Jira instance. The same applies to the recipients' personal Jira settings: If they have disabled "Email notifications for issue activities" or the respective options offered there, they will not receive any email.

#### Use cases and examples

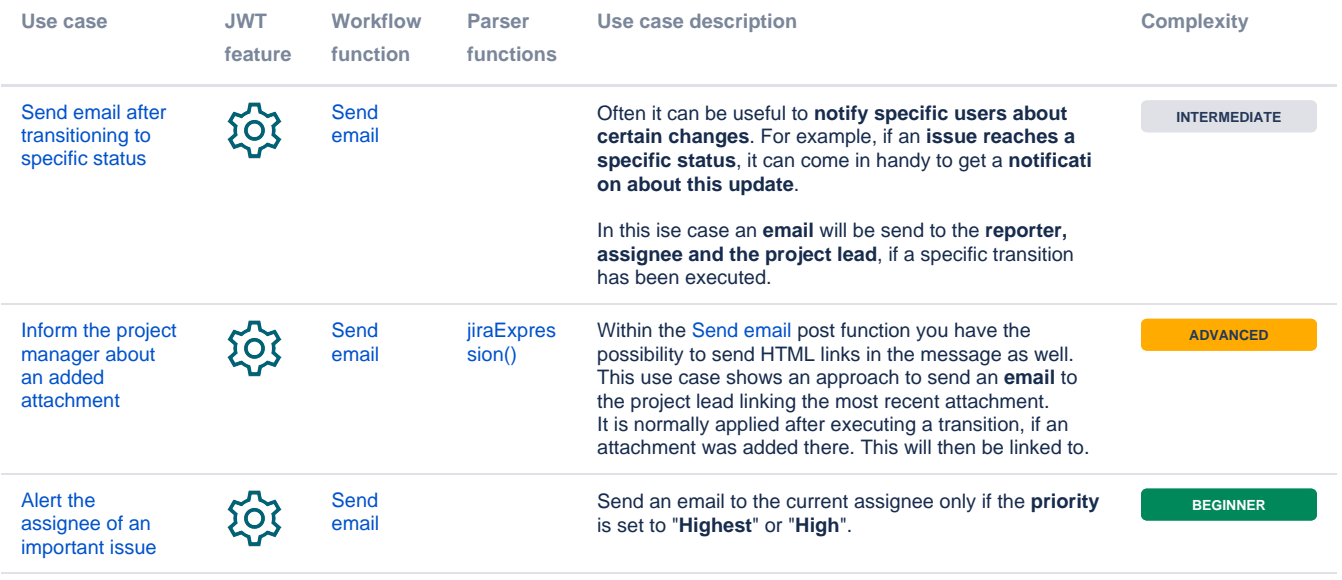

If you still have questions, feel free to refer to our [support](https://apps.decadis.net/display/DECADIS/Support) team.